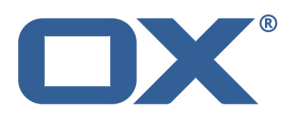

# **Open-Xchange App Suite**

**Release v7.8.3**

**Feature Overview**

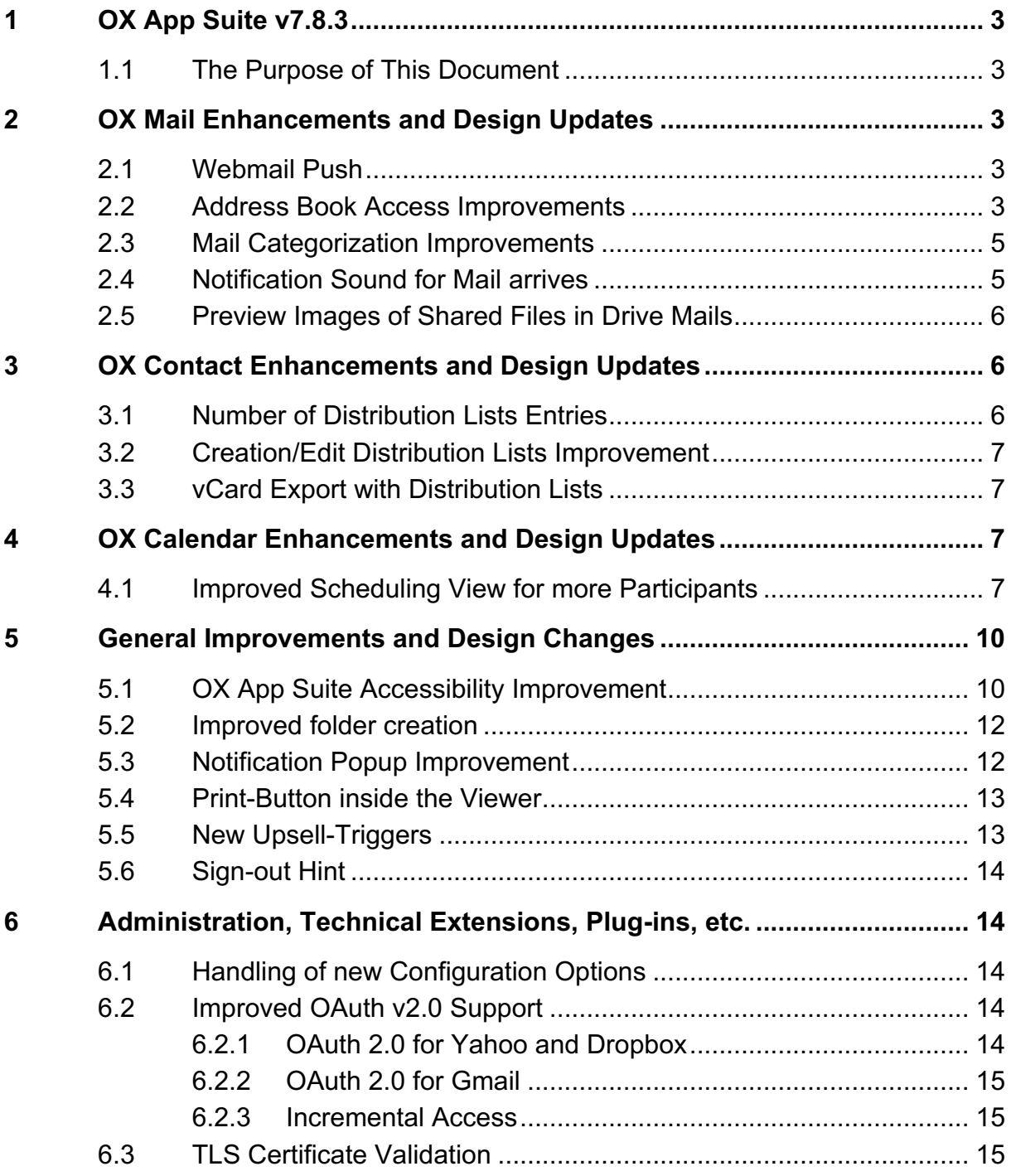

# **1 OX App Suite v7.8.3**

## **1.1 The Purpose of This Document**

This document provides an overview of the new Web front-end features, backend improvements and other changes that come with this minor release of OX App Suite, v7.8.3.

## **2 OX Mail Enhancements and Design Updates**

## **2.1 Webmail Push**

With OX App Suite 7.8.3 the web interface notifies users immediately when new emails arrive. New mails appear in the users' inbox as soon as they arrive and the unread counter is always kept up-to-date. In addition, users can define how OX App Suite should notify them when new emails arrive – desktop notifications as well as an additional audio signal are possible options.

The desktop notifications have also been enhanced. Notifications now present the senders contact picture, name, email's subject and text preview. By clicking on the notification a user is directly able to access their inbox.

Notes for Admins: New mail push to web frontend is only supported with Apache 2.4.x or higher. Additionally, every proxy or load balancer in front needs to support Websockets. This functionality is optional. Further information is available here:

https://documentation.open-xchange.com/7.8.3/middleware/components/websockets.html

## **2.2 Address Book Access Improvements**

OX App Suite v7.8.2 introduced the ability to use an address book pop-up when creating a new email message. By clicking on "To," "Cc," or "BCC," the user opens a pop-up that lets them choose the recipients directly from their address book contacts.

The pop-up provides every available contact, regardless of the address book folder they are located in. In addition, users are able to navigate manually to desired folders or search for contacts from within the pop-up. It is also possible to

select more than one contact and add multiple recipients to an email message at the same time.

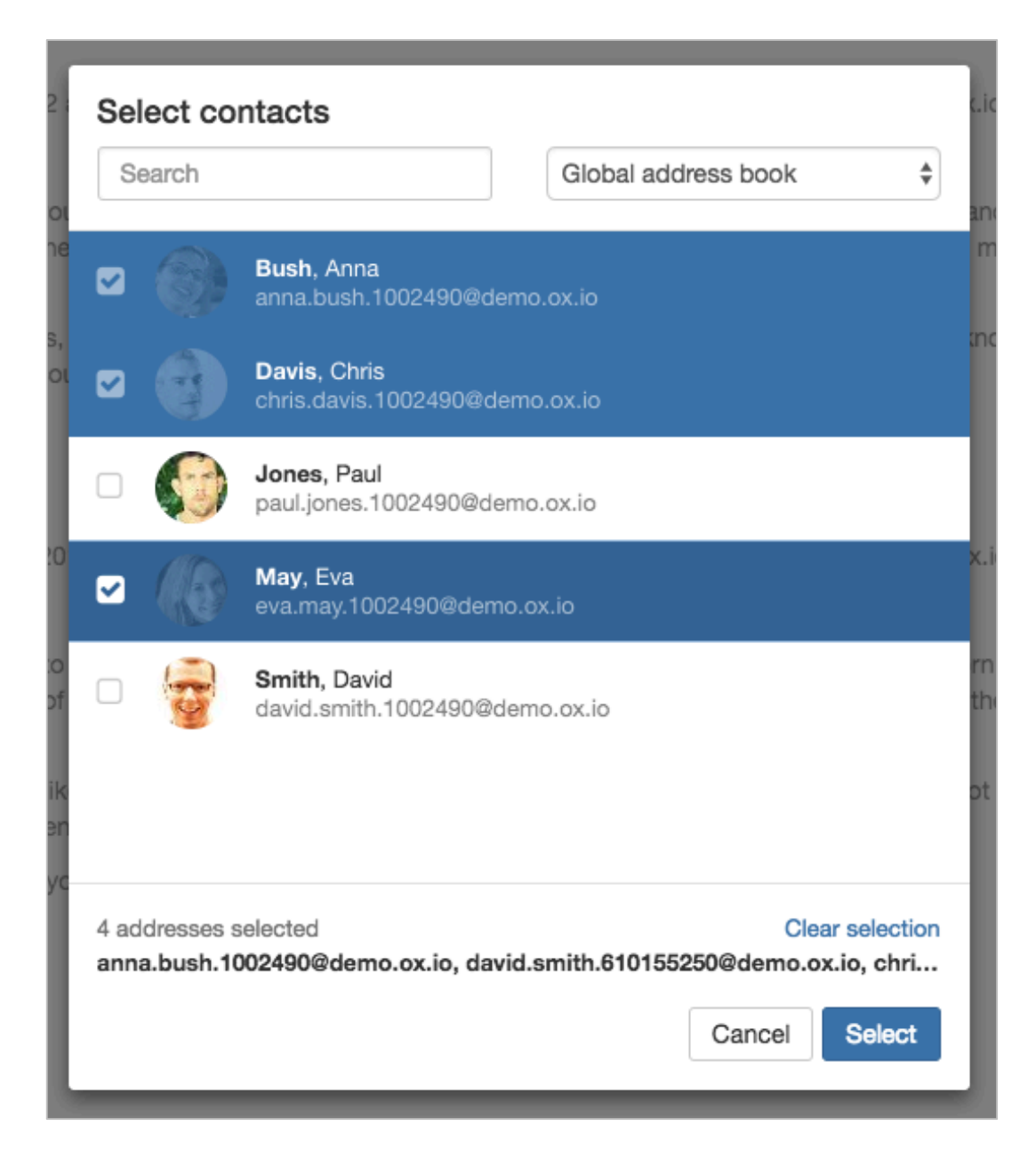

With this release of OX App Suite additional improvements have been made to the behavior of the dialog, such as:

- The maximum number of contacts supported by the picker is configurable
- A default user pre-fetches 100 contacts. As soon as a user scrolls down the list the picker loads additional address book entries. This behavior is

already well known from the email inbox and now applies to the picker dialog, too.

• The contact picker displays the number of chosen contacts at the bottom. Users can clear all selected contacts with just a single click.

## **2.3 Mail Categorization Improvements**

Open-Xchange has performed additional usability tests to the email categorization ("tabbed inbox") introduced with OX App Suite 7.8.2. As a result, the following changes have been introduced with OX App Suite 7.8.3:

- Conversations within a tabbed inbox are now supported.
- The categorization can be enabled and disabled by using the "View" drop down in the Mail module.
- Improved help to support users during configuration. Drag & drop dialogues are now also supported.
- The folder icon provides an additional way to move emails from one tab to another, quickly.

## **2.4 Notification Sound for Mail arrives**

When a user receives a new email a notification sound is now generated, regardless of which OX App Suite module is currently in use. Within the settings, users can choose from four different sounds or disable the sound completely.

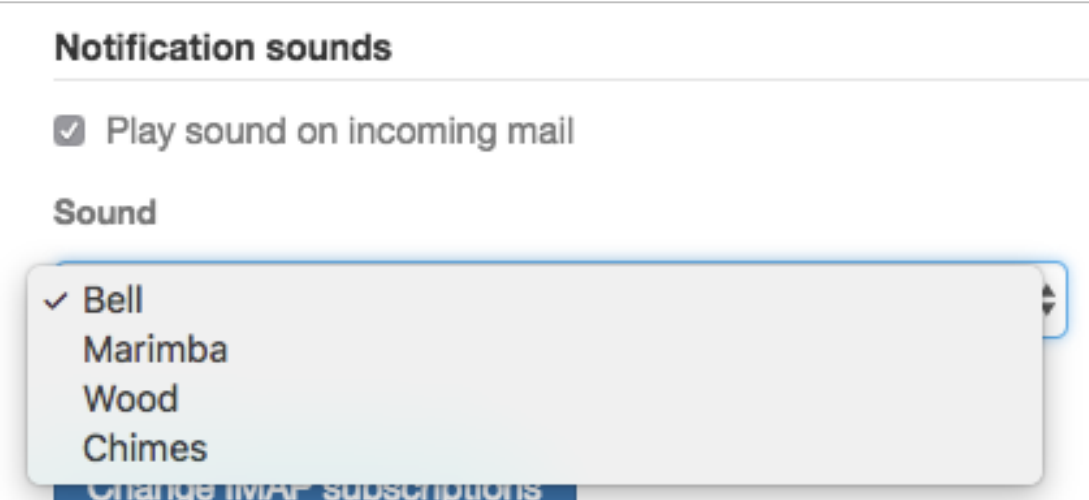

Notes for Admins: This feature is only available in conjunction with webmail push using Websockets. Further information is available here:

https://documentation.open-xchange.com/7.8.3/middleware/components/websockets.html

## **2.5 Preview Images of Shared Files in Drive Mails**

When files are shared, using OX Drive, recipients receive an email from the OX Drive module. With OX App Suite 7.8.3 this email also provides a preview image of the shared files to improve the overall experience.

# **3 OX Contact Enhancements and Design Updates**

## **3.1 Number of Distribution Lists Entries**

Open-Xchange also provides improvements to the distribution list feature. Inside the detail view of a distribution list, the number of entries that belong to that list are now displayed below the list's title. This information is also provided through the new/edit dialog of the distribution lists. The counter updates automatically whenever a participant is added or removed to the list.

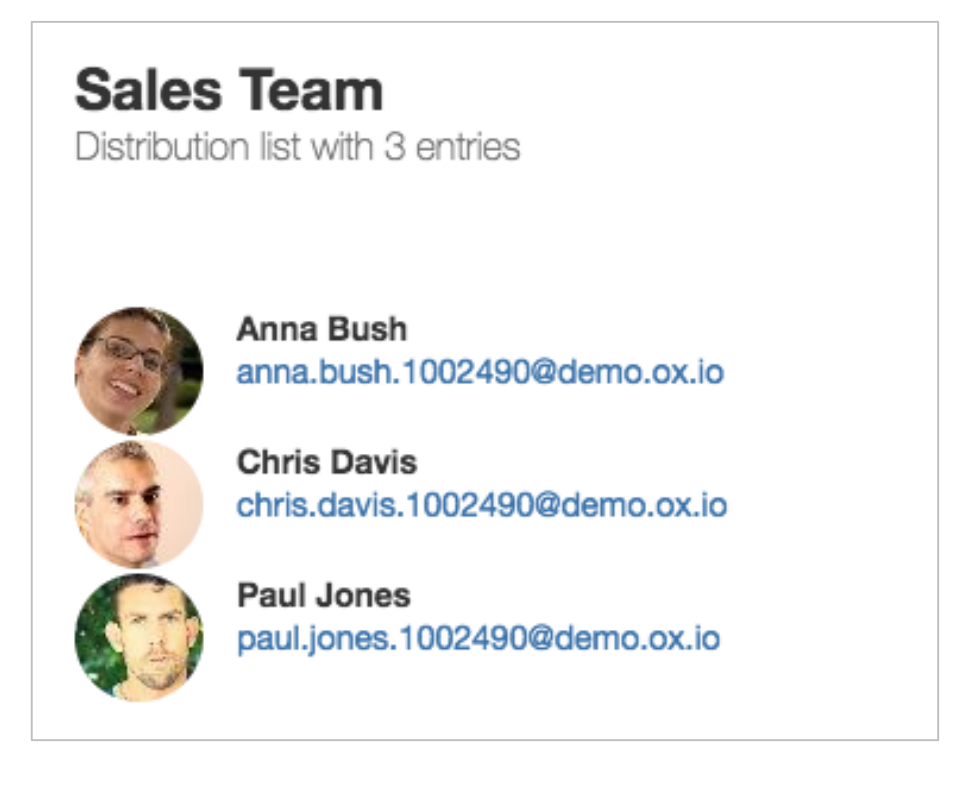

## **3.2 Creation/Edit Distribution Lists Improvement**

OX App Suite v7.8.3 provides new usability behavior to create or edit distribution lists. The input field is now always keep in the user focus, what makes scrolling unnecessary.

#### **3.3 vCard Export with Distribution Lists**

In former OX App Suite versions, it was only possible to export a contact folder that included a distribution list to CSV files, or without distribution lists as vCard.

With OX App Suite 7.8.3, the user has the possibility to enable distribution lists for vCard exports within a contact folder.

## **4 OX Calendar Enhancements and Design Updates**

#### **4.1 Improved Scheduling View for more Participants**

OX App Suite v7.8.3 now provides a complete new scheduling view to organize meetings with a large number of participants. Selected participants, and their appointments, are now listed. This enables users to easily identify free time slots for meetings with many participants.

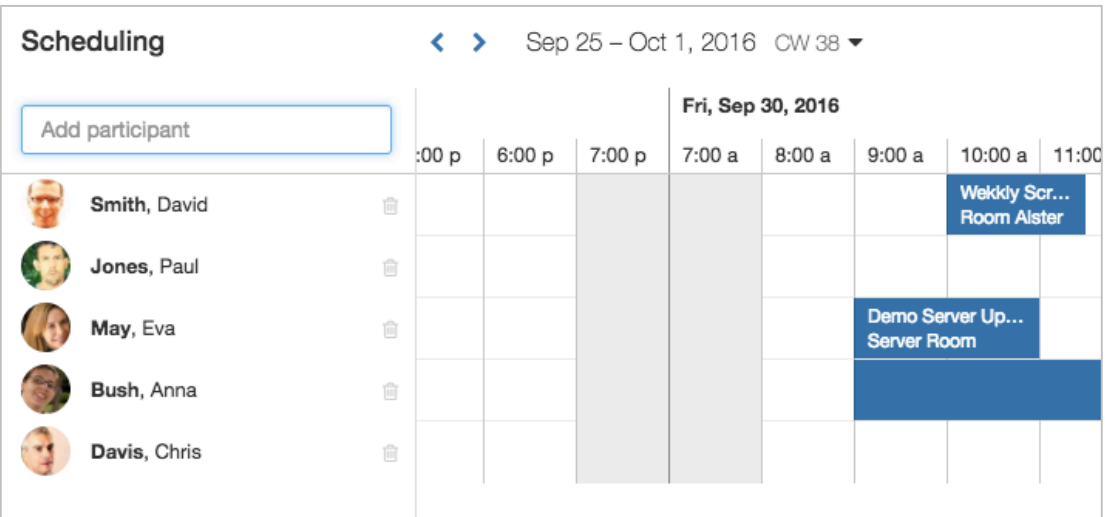

The main benefits are:

- Classic free-busy view
- Support for many participants in a compact style
- Offers different zoom options from 100% to 1000%
- Offers compact view
- Users can choose between different appointment types like Free, Temporary, Reserved or Absent
- Users can hide non-working time
- View can be used to create new appointments or edit already existing ones
- The view shows an entire week
- "Drag to select" the time of an appointment

The scheduling view consists of an input field to add participants, buttons to switch weeks, a label that shows the current week, an options dropdown menu, a participants list, a timeline and a grid which shows appointments.

At the bottom user find additional options to edit or create an appointment and saving the selected participants to a distribution list.

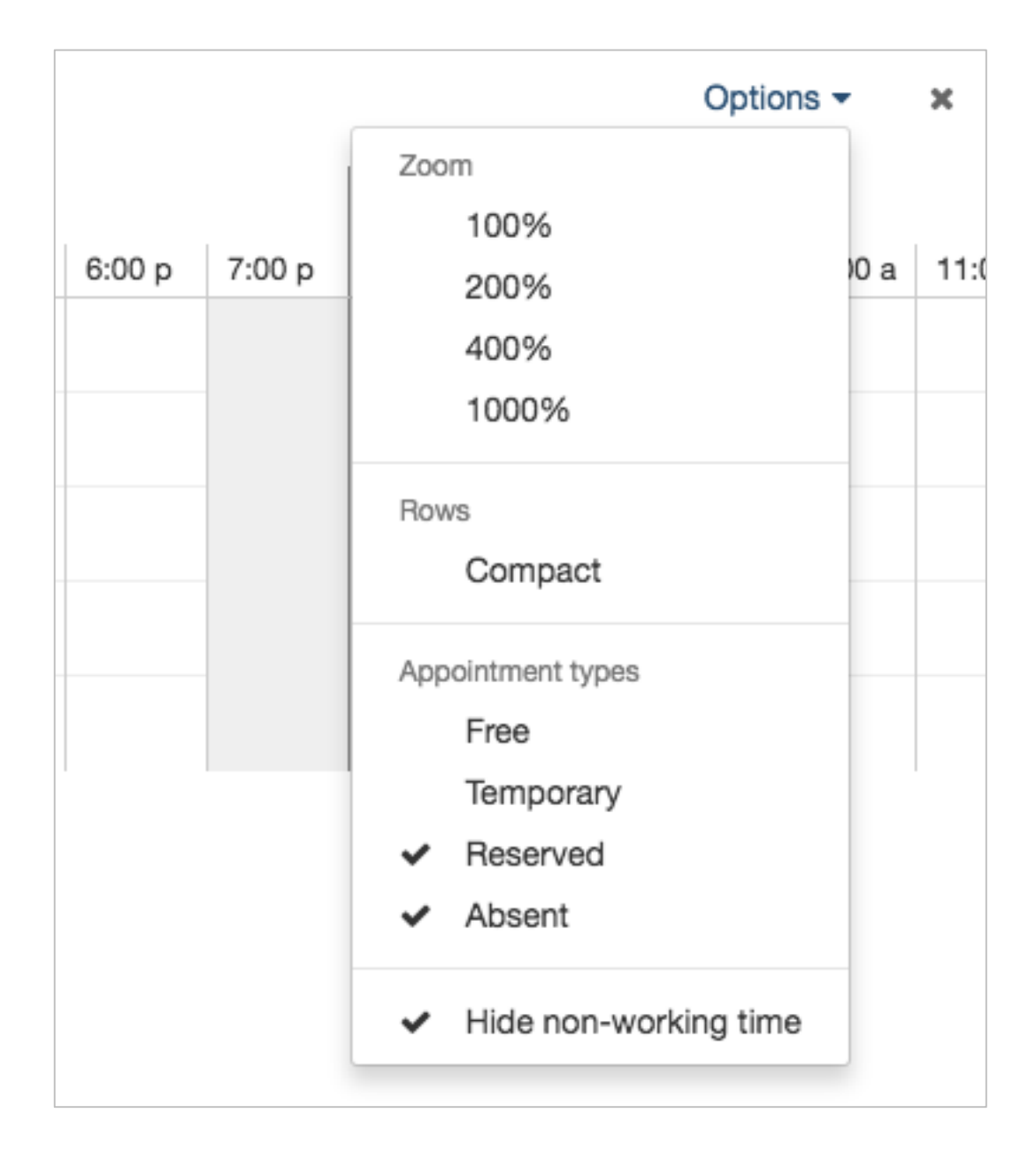

Additional useful functions are:

- The input field automatically breaks up distribution lists and groups into single users.
- Times can also be selected by selecting on an hour in the timeline.
- The label that shows the current week can be used to open the datepicker to jump to a specific week.

• If the user selects a day in the date-picker, the view automatically scrolls to the selected day.

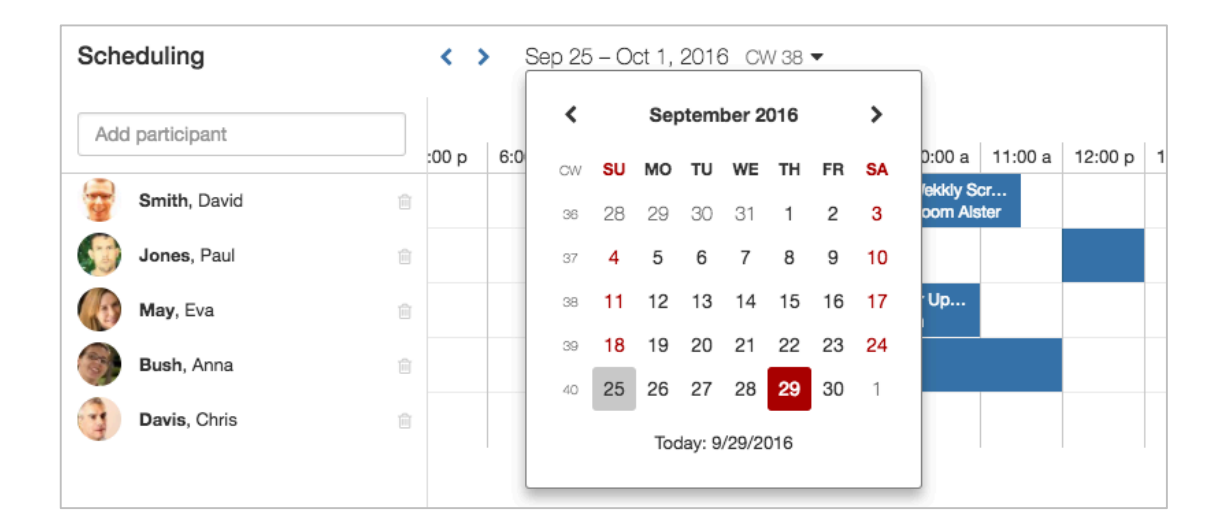

## **5 General Improvements and Design Changes**

## **5.1 OX App Suite Accessibility Improvement**

OX App Suite already introduced many accessibility functionalities such as WAI-ARIA meta tags. Now Open-Xchange improves the general accessibility of OX App Suite over all modules.

For example, OX App Suite v7.8.3 has improved the accessibility of the date picker in OX Calendar. The new date picker supports keyboard navigation and is fully accessible, especially for screen readers.

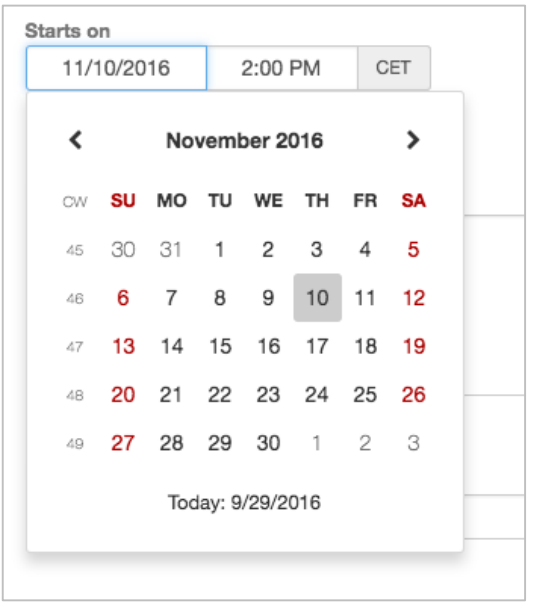

The new date picker is used in the calendar view, scheduling view and edit appointment dialog (start date, end date and recurrence).

The date picker now behaves the following way:

- The picker opens if the attached element gets the focus or is clicked (again)
- The picker closes if an outer element gets the focus
- The picker also closes on window resize or if the attached element's scroll container is scrolled.
- The picker always starts in month mode
- Clicking on the caption moves from month to year mode and from year mode to decade mode
- Clicking on previous or next moves to next month/year/decade depending on the mode
- Clicking on a date selects the date and closes the picker
- Clicking on a month in year mode selects that month and goes back to month mode
- Clicking on a year in decade mode selects that year and goes back to year mode
- Clicking on today selects the current date. In month mode the picker closes; in year and decade mode it switches to month mode; the picker stays open.

#### **5.2 Improved folder creation**

When creating a sub folder in OX Drive, the new folder is selected by default and immediately appears in the folder tree.

#### **5.3 Notification Popup Improvement**

OX App Suite v7.8.3 provides usability improvements for the notification popup. From this version the "X" on a notification now closes the complete popup and no longer closes or hides all received notifications.

Additionally, the following new functionality has been improved too:

- New functions with "Notify me again later"
- Remind-me setting for 30 minutes

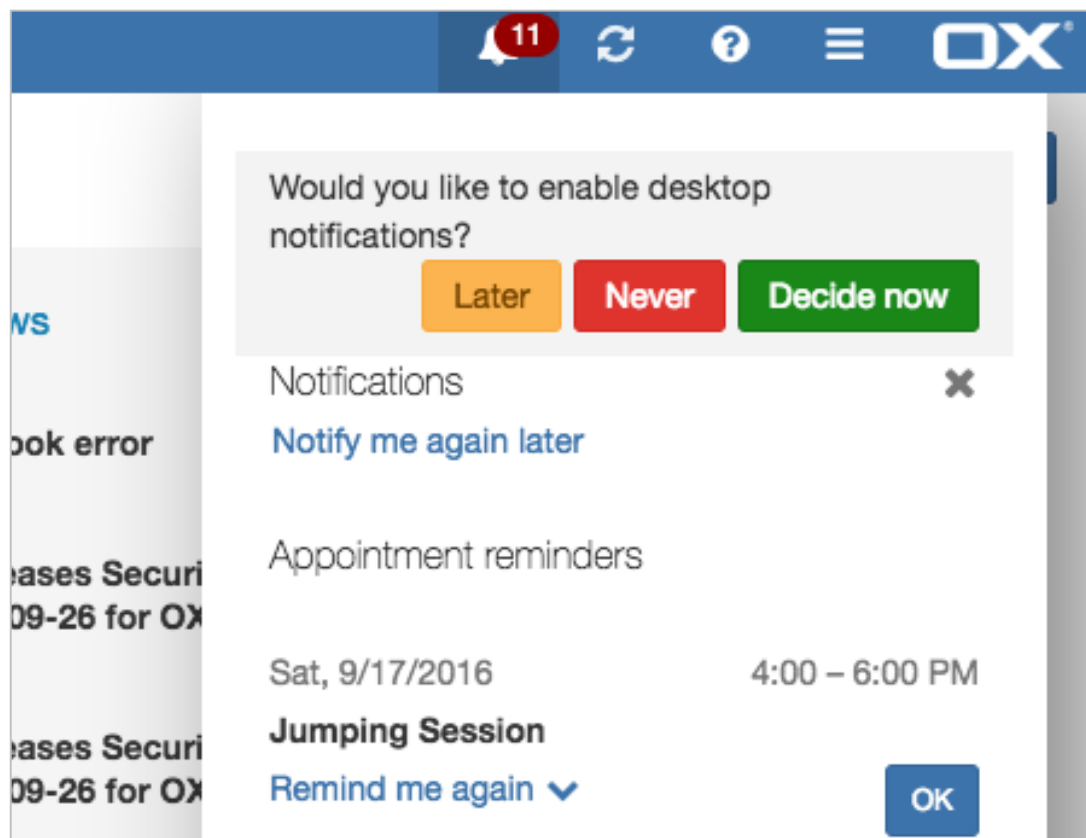

## **5.4 Print-Button inside the Viewer**

The Document Viewer menu now offers users to print a document from the preview.

## **5.5 New Upsell-Triggers**

OX App Suite v7.8.3 extends the upsell-trigger support with a new trigger that can be activated through the configuration files.

Open-Xchange provides a new upsell-trigger for the OX Drive quota bar. It is fully responsive and therefore also works on mobile devices.

Additional documentation can be found at:

https://documentation.open-xchange.com/latest/ui/features/upsell.html

#### **5.6 Sign-out Hint**

The web frontend of OX App Suite v7.8.3 provides a hint located next to the signout button if the user did not use the logout function during his last session. The hint is configurable and lets administrators decide whether it should present the default hint or some other text.

## **6 Administration, Technical Extensions, Plug-ins, etc.**

## **6.1 Handling of new Configuration Options**

Starting with OX App Suite v7.8.3 the Open-Xchange middleware will not expose newly added configuration properties by adding them to existing or new property files anymore. This mechanism is tracked as 'lean configuration'.

All properties that follow the 'lean configuration' approach will be published on

https://documentation.open-xchange.com/7.8.3/middleware/configuration/properties.html

Without adding the properties to a file the default configuration will be used. When adding the key and your desired value to an existing or new \*.properties file in /opt/open-xchange/etc the default will be overwritten and your configuration will be used.

In addition, if the property is marked as ConfigCascade-aware you will also be able to set a configuration on user/context/contextSets level.

## **6.2 Improved OAuth v2.0 Support**

#### **6.2.1 OAuth 2.0 for Yahoo and Dropbox**

 $\overline{a}$ 

Open-Xchange switched from OAuth v1.0 to v2.0 for accessing Yahoo $@<sup>1</sup>$  and Dropbox® APIs. Therefore, existing accounts need to be adjusted as their stored authentication data is not accepted anymore by both services. Users will be

<sup>1)</sup> Yahoo® refers to a registered trademark, registered by Yahoo! Inc. 701 First Avenue Sunnyvale, CA 94089; Dropbox® refers to a registered trademark, registered by Dropbox, Inc. Dropbox, Inc. 333 Brannan Street San Francisco, CA 94107. The use of these marks within this document is of a plain technical explanatory purpose and shall in no event be seen as any attempt to commercialize these marks, or as an action meant to utilize the marks for advertisement purposes.

asked to reauthorize existing accounts when they will try to use them the first time after the upgrade to OX App Suite v7.8.3.

#### **6.2.2 OAuth 2.0 for Gmail**

Gmail<sup>2</sup> can now be accessed via OAuth 2.0 to provide better security for end users. Passwords of external Gmail need therefore no longer be stored in OX App Suite. When adding a Gmail account, users are now asked to authenticate directly against Google without their credentials ever being transferred to OX App Suite.

#### **6.2.3 Incremental Access**

With OX App Suite v7.8.3 Open-Xchange implements an extension of the existing OAuth v2.0 support. If a user wants to connect external file storage to OX Drive, OX App Suite will then create the OAuth account and request only the scope necessary for dealing with files. When the user then wants to additionally add his external mail account, we start the re-authorization flow and request the external mail scope in addition.

Open-Xchange introduces a mapping of scope to feature, while features are

- Mail
- Drive

 $\overline{a}$ 

- Contact subscriptions
- Calendar subscriptions

## **6.3 TLS Certificate Validation**

To offer service providers fine-grained control over outgoing TLS connections, new configuration options and a new certificate validation mechanism have been introduced. It is now possible to actively specify trusted certificates and enforce

<sup>2)</sup> Gmail® refers to a registered trademark, registered by Google Inc. 1600 Amphitheatre Parkway, CA 94043. The use of this mark within this document is of a plain technical explanatory purpose and shall in no event be seen as any attempt to commercialize these marks, or as an action meant to utilize the marks for advertisement purposes.

certain protocol versions and cipher suites for transport encryption. A service provider can also decide whether users shall be able to override these system-wide rules and trust all connections established on their behalf. Thus, some advanced use-cases can be preserved, where external mail services or RSS feeds violating the default policies have been configured by users.

Further information is available here:

https://documentation.open-xchange.com/7.8.3/middleware/components/trusted\_connections.html